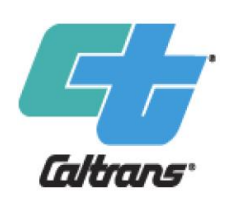

#### **Cal-B/C Training Module 7e**

**How to Start a Cal-B/C Intermodal Freight (IF) Analysis**

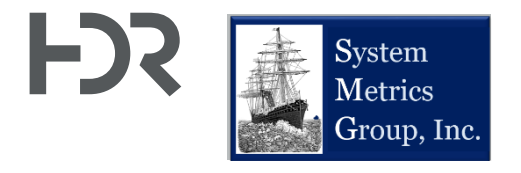

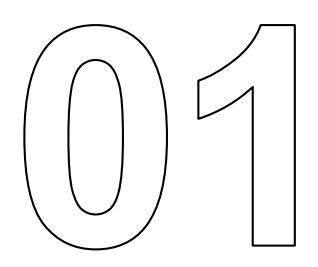

# **About This Module**

## **This module will…**

- Walk through a three-step process to start an analysis in Cal-B/C IF
	- 1. Enter project information
	- 2. Adjust data with detailed information, if available
- 3. Review summary results Module 10 Additional Module 9e • Provide troubleshooting methods Information Cal-B/C **Module 8e** Intermodal Understanding Module  $7e \bigstar$ Freight Cal-B/C Transload How to Start Module 6e Intermodal **Terminal Case**  $Cal-B/C$ Freight Project Understanding Studies Intermodal Module<sub>5</sub> **Input Sheets Project Benefits** Freight Analysis Understanding and Data Module 4e and Costs for Cal-B/C Intermodal How Cal-B/C Assumptions Module<sub>3</sub> Freight Intermodal and Parameters Interpreting Module<sub>2</sub> Freight Works Cal-B/C Results Overview of Module 1 Cal-B/C Suite What is Benefitof Tools **Cost Analysis?**

 $\star$  This module is covered in this presentation

#### **Previous Modules…**

- Module 1 provided a basic introduction on benefit-cost analysis (BCA) and a general overview of how to conduct a BCA
- Module 2 described the Cal-B/C suite of tools, discussed the types of projects that can be evaluated, and provided guidance on which tools to use for various project types
- Module 3 presented the Cal-B/C results page, detailed what each output measure means, and explained how they are calculated
- Module 4e presented an overview of how Cal-B/C IF works including a review of all worksheets and inputs
	- o **It is strongly recommended to review Module 4e before starting Module 7e**
- Module 5 highlighted the information in the Parameters worksheet and discussed key assumptions used by all Cal-B/C tools
- Module 6e provided detailed information on how Cal-B/C IF calculates benefits

## **Terminology**

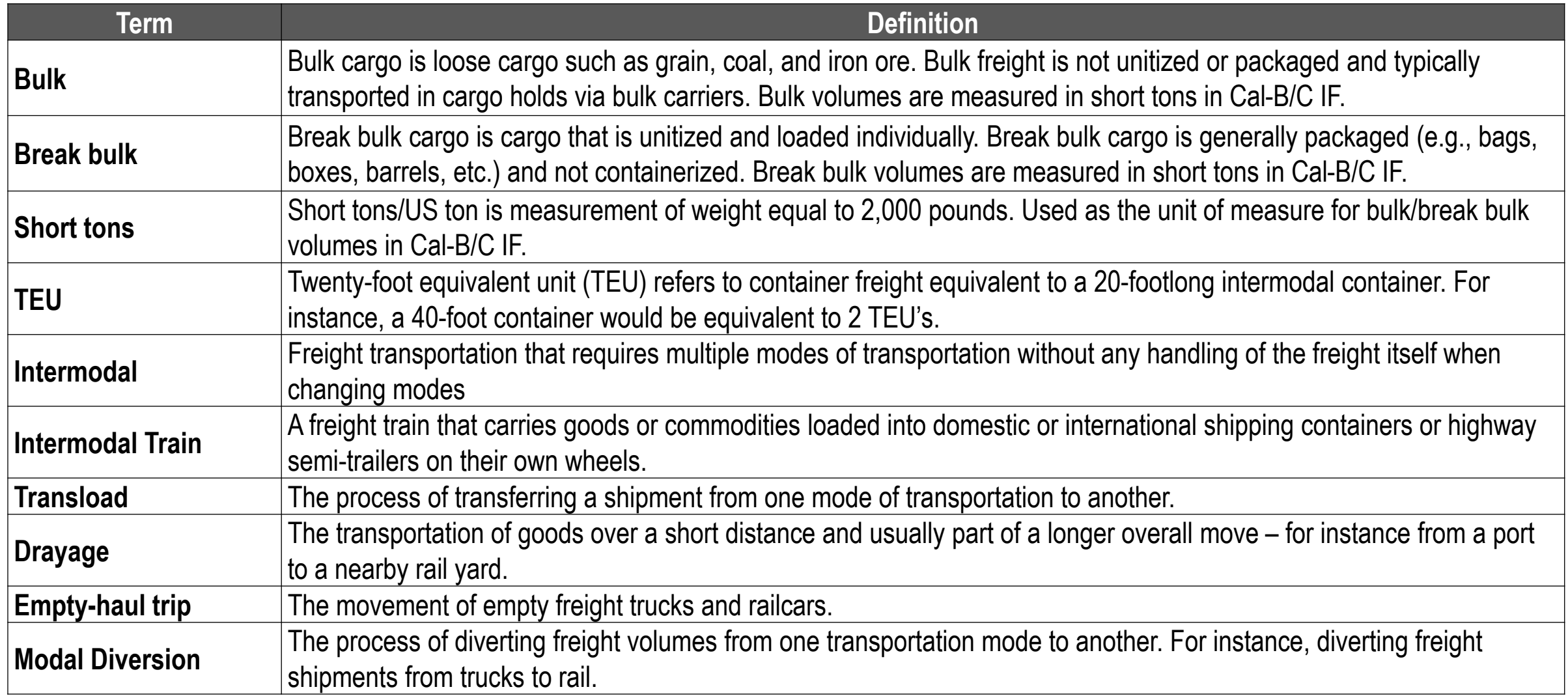

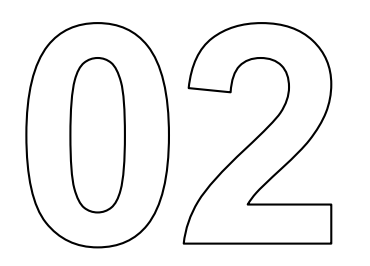

# **Step 1, Enter Project Information**

## **Project Information Worksheet Overview**

- The primary data entry worksheet for Cal-B/C IF
- Other worksheets should be modified if project specific information is available

#### **1A Project Data**

• Required for all projects

#### **1B Freight Capacity**

§ Average capacity and distance traveled by mode and type of freight

#### **1C Freight Volumes by Mode**

§ Volumes of bulk / break bulk and containers shipped

#### **1D Freight Shipments by Mode**

- Calculated values for total number of trucks and trains
- Empty-haul returns
- § Average truck speeds (for emissions benefits)

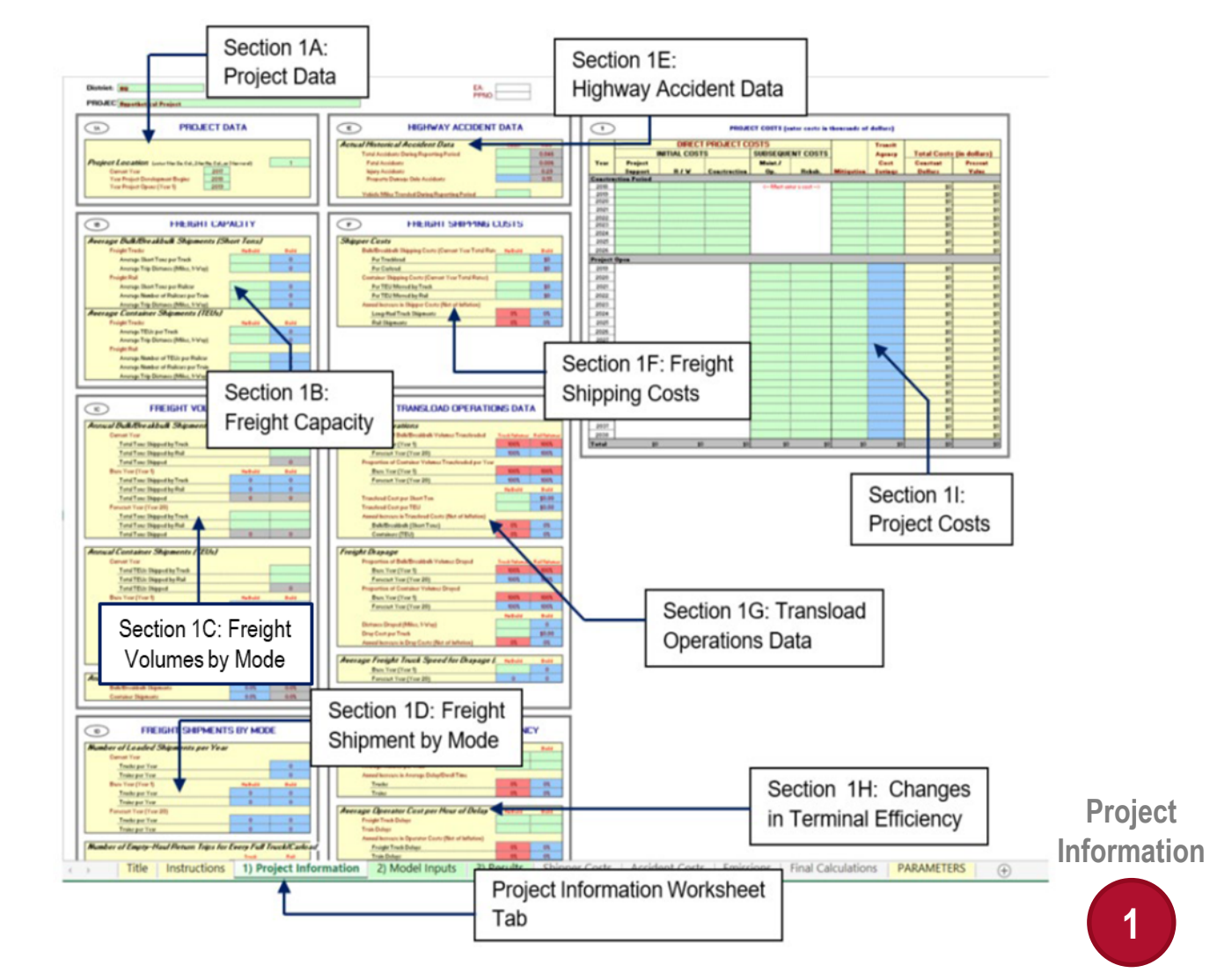

## **Project Information Worksheet Overview**

#### **1E Highway Accident Data**

§ Project-specific highway accident data

## **1F Freight Shipping Costs**

• Shipping cost information (for projects with modal diversion)

#### **1G Transload Operations Data**

• Required data for freight projects that include changes in transloading operations or drayage

#### **1H Changes in Terminal Efficiency**

- Required data for freight projects that impact terminal efficiencies
- Captured through reduced delay or dwell time

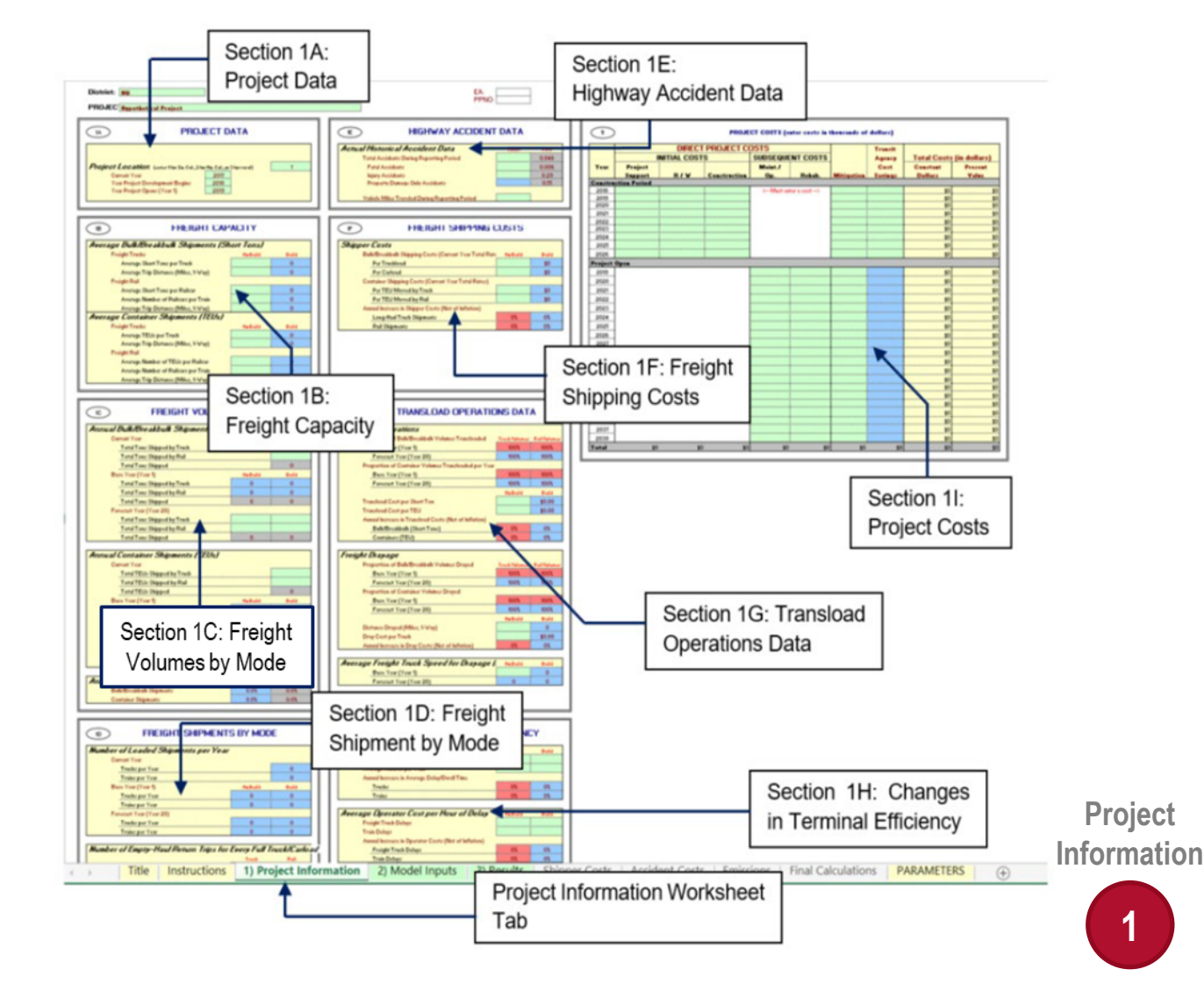

## **Project Information Worksheet Overview 1I Project Costs**

- § Required to fill in for each year of construction period
- § Recommended to estimate O&M costs based on existing relevant transload terminal projects
- O&M costs should be the difference between the No Build and Build Scenarios

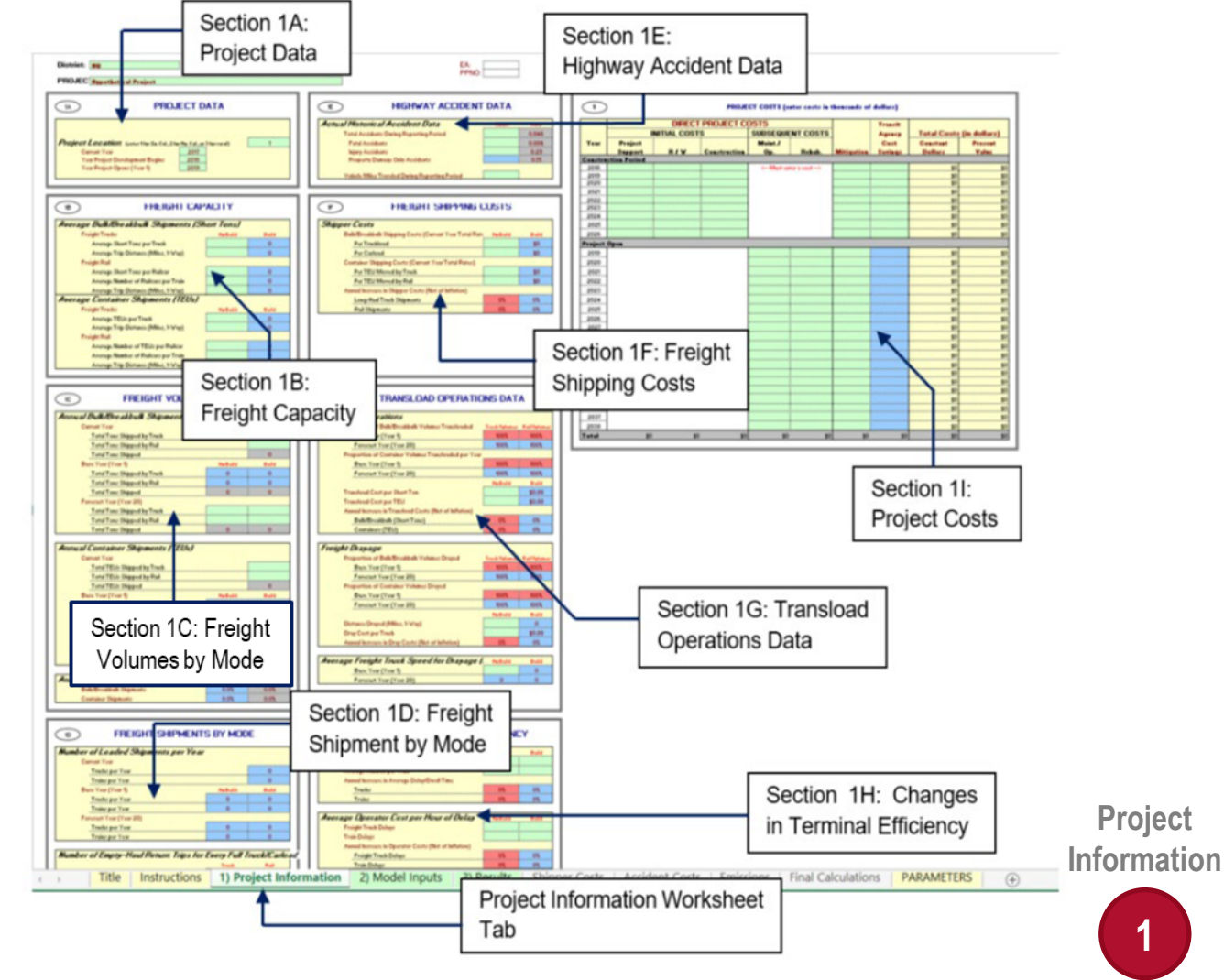

## **1A) Project Data**

#### **Project Location**

§ Used to determine the appropriate accident costs and health costs of transportation emissions parameters by region

#### *Current Year*

• Monetized benefits and costs are discounted to this year (i.e., this is the year used to calculate present value)

#### *Year Project Development Begins*

• The year that project development is expected to begin, or the year that project dollars will first be spent

#### *Year Project Opens*

- The first full year that the project is open to the public
- § Example: if construction begins in February of 2018 and will last 30 months, 2021 should be entered as the Year Project Opens

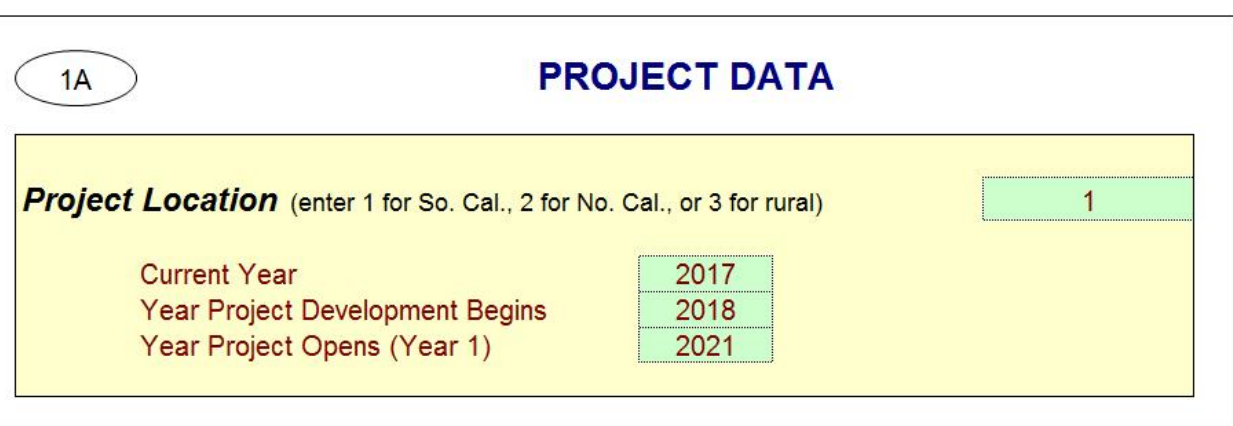

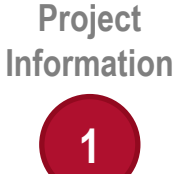

## **1B) Freight Capacity**

#### **Average Shipments**

- Contains information on capacity and distance shipped by both truck and rail for bulk/break bulk and containers
- User must enter the input average capacity by mode and the average one-way trip distance in miles

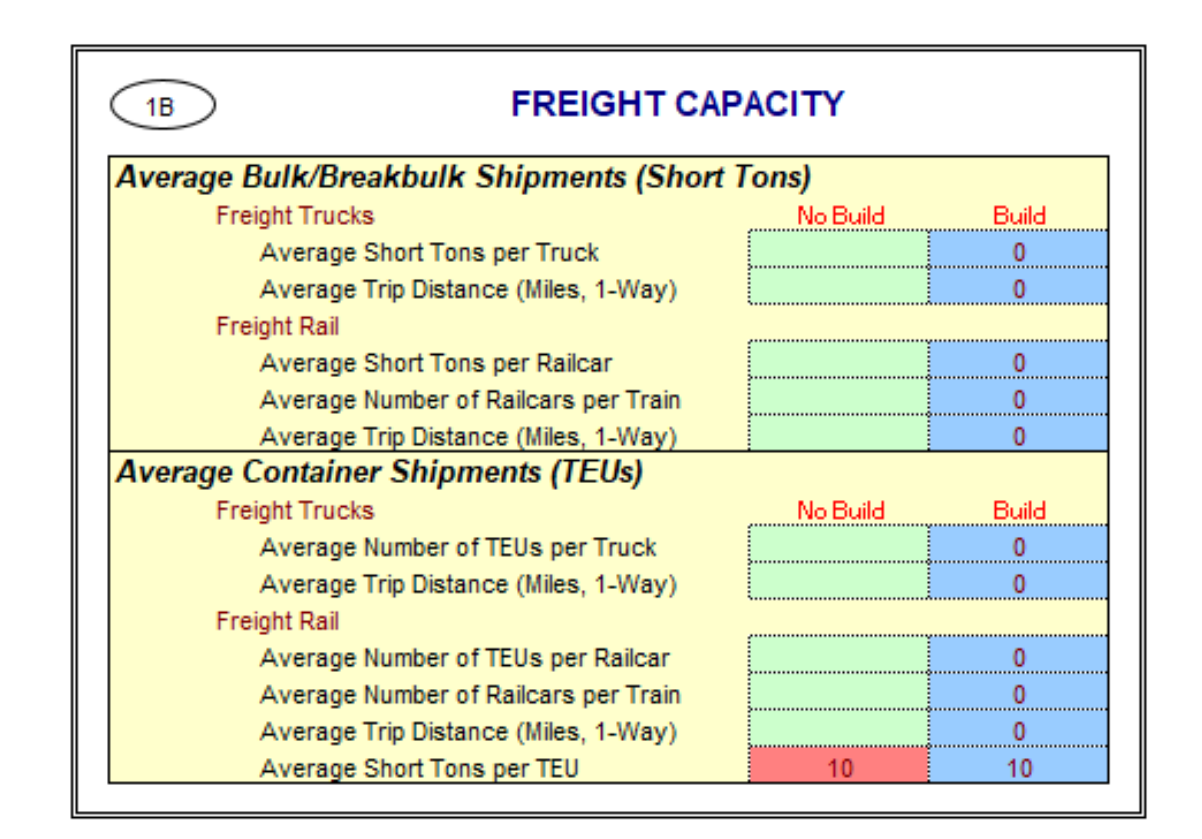

**Project Information**

# **1C) Freight Volumes by Mode**

#### **Current Year**

• Enter current annual volumes of freight shipped for both bulk/break bulk and container shipments by mode

#### **Forecast Year**

§ Provide forecasted volumes of freight shipped for both bulk/break bulk and container shipments by mode

#### **Base Year**

- Volumes correspond to the volumes in the project opening year
- § Values are calculated using the forecasted volumes and the current volumes along with the annual **increases in freight volumes** and **Project Project Project Project Project Project Project Project Project Project Project Project Project Project Project Project Project Project Projec**

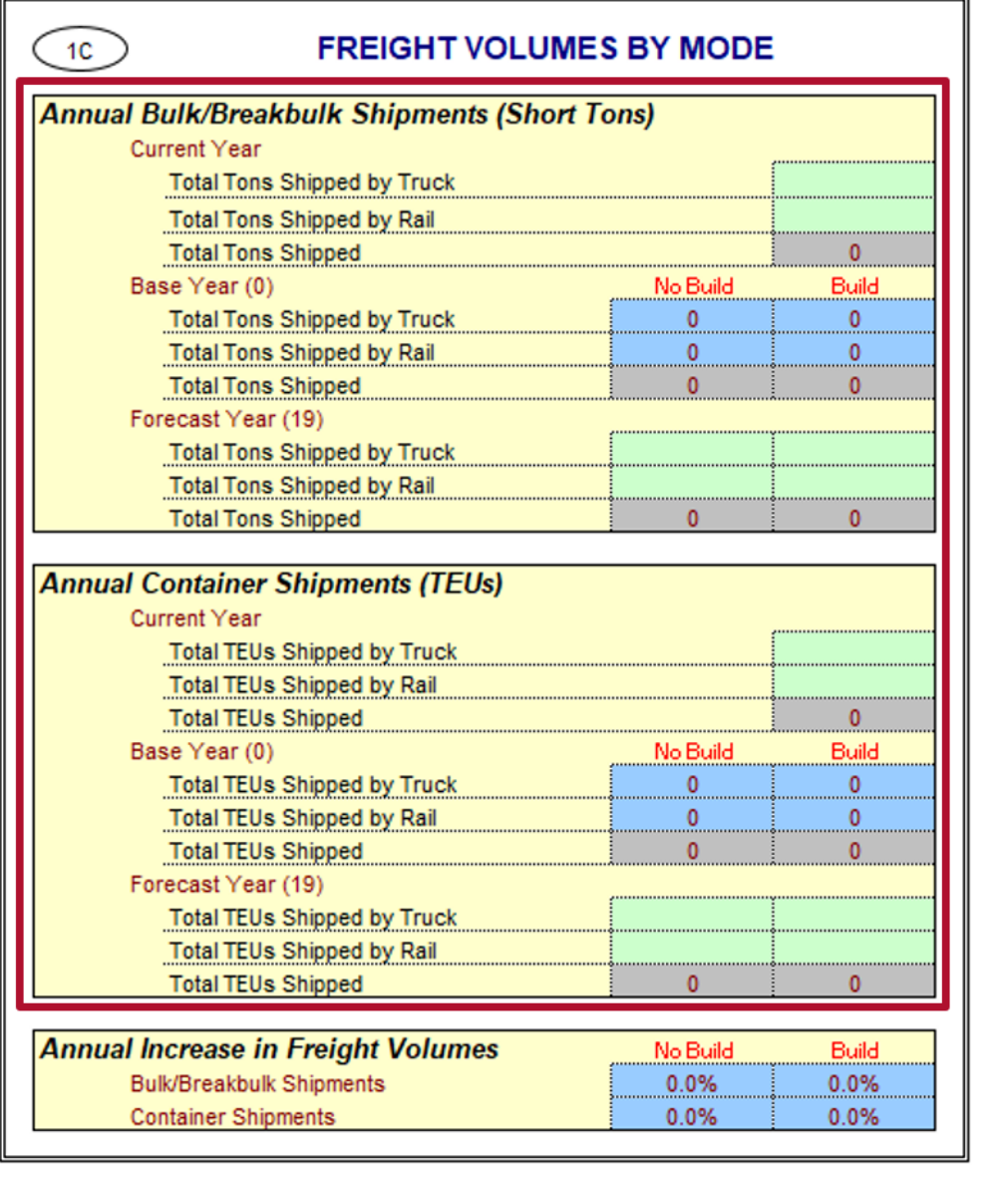

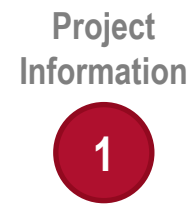

## **1C) Freight Volumes by Mode**

#### **Annual Increases in Freight Volumes**

- Automatically calculated by the model using the current and forecasted year volumes
- § Presented as a percentage
- § User may adjust these values, however changes to the annual increase in freight volumes requires expert knowledge

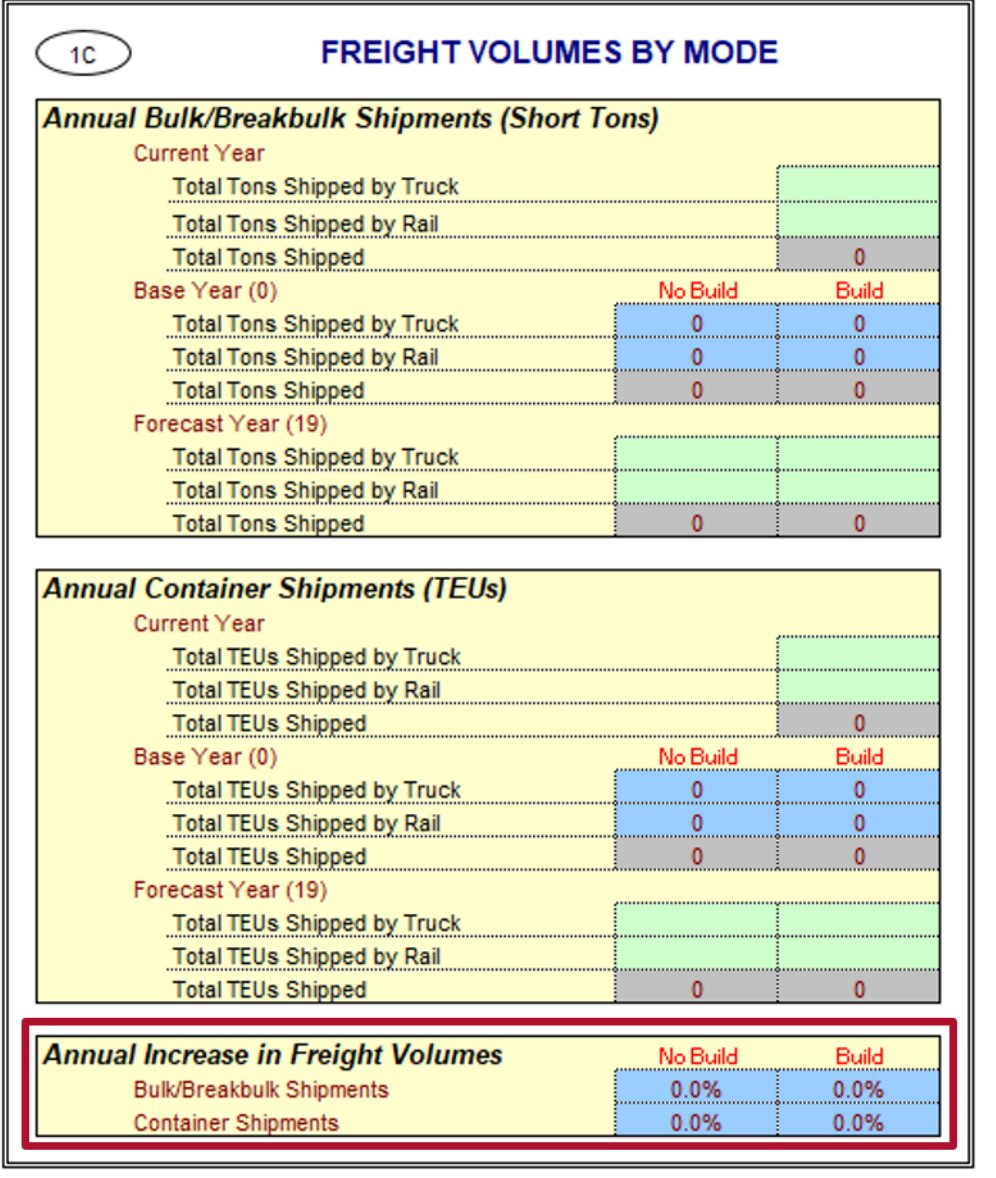

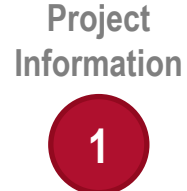

## **1D) Freight Shipments by Mode**

#### **Number of Loaded Shipments per Year**

- Number of trucks and trains per year calculated by Cal-B/C IF
	- $\circ$  Used in determining shipper cost savings
	- $\circ$  Combined with average distance traveled, it provides vehicle - miles to calculate accident costs and emissions

#### **Number of Empty-Haul Return Trips for Every Full Truck/Carload**

- User may adjust the number of empty-haul return trips per full truck/carload
	- $\circ$  Value is an adjustment factor used to calculate accident costs and emissions

#### **Average Truck Speed**

• User needs to provide only the average truck speeds for freight trucks in the current year

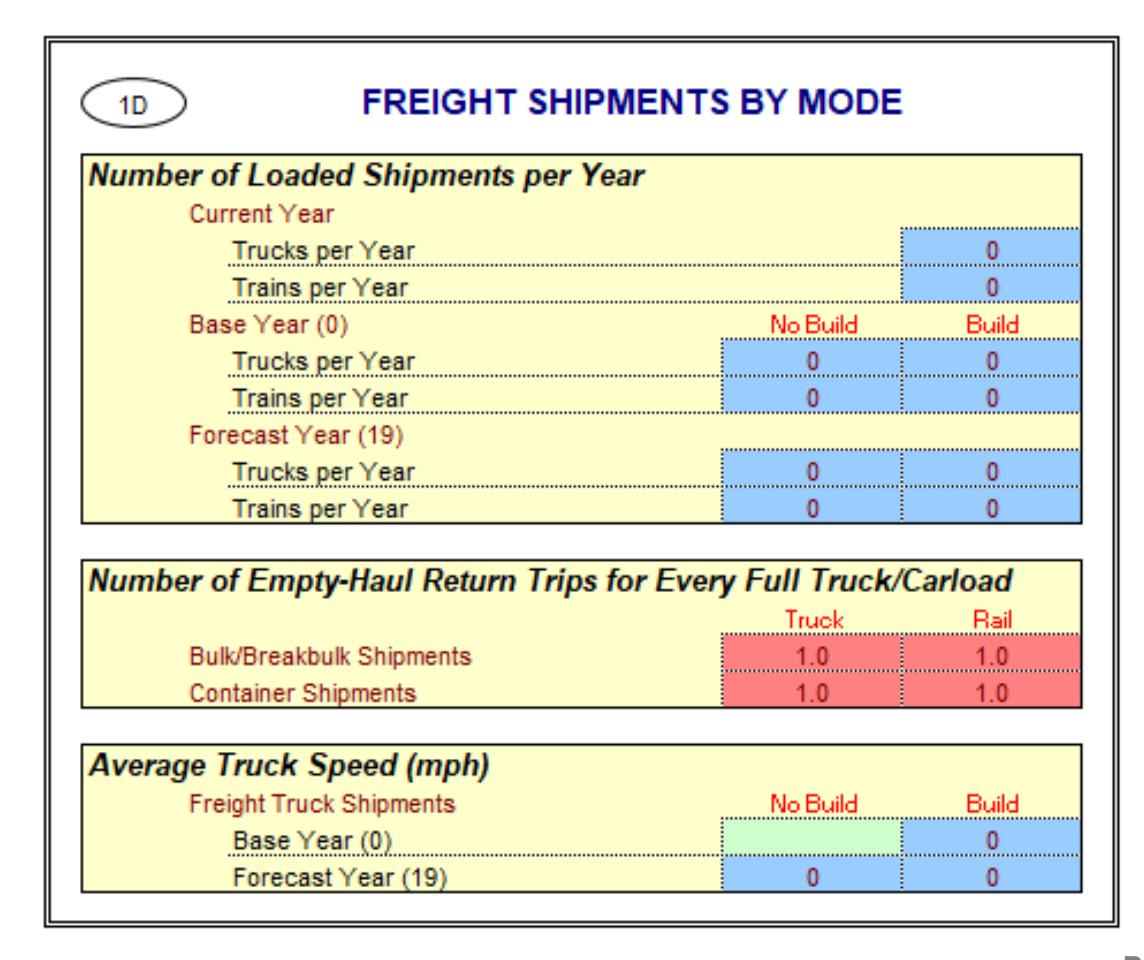

**Project Information**

## **1E) Highway Accident Data**

#### **Actual Historical Accident Data**

- Enter project specific data relating to accident counts under the "Count" column if available
	- $\circ$  State highway default accident rates from Traffic Accident Surveillance and Analysis System (TASAS) used if project specific data are not available
	- o Accident rates are for **freight only**
- Enter vehicle-miles traveled (VMT)
	- o VMT is used to calculate project-specific accident rates

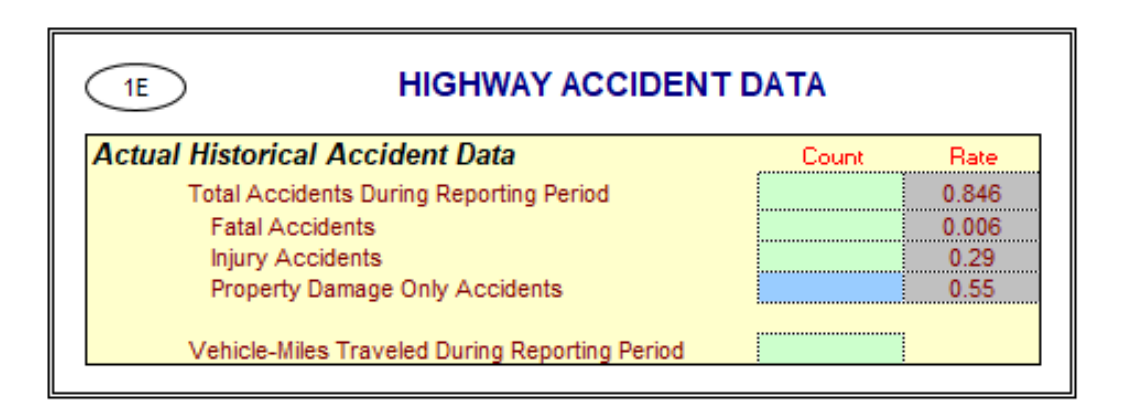

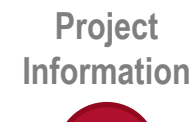

# **1F) Freight Shipping Costs**

#### **Shipper Costs**

- § Split between bulk/break bulk and containers by mode
	- o Bulk/break bulk shipping costs require data on the shipping costs per truckload and per carload
	- $\circ$  Containers require shipping rates per TEU moved by rail and truck
- Shipping costs used by the model also consider the annual increase in shipper costs (net of inflation)

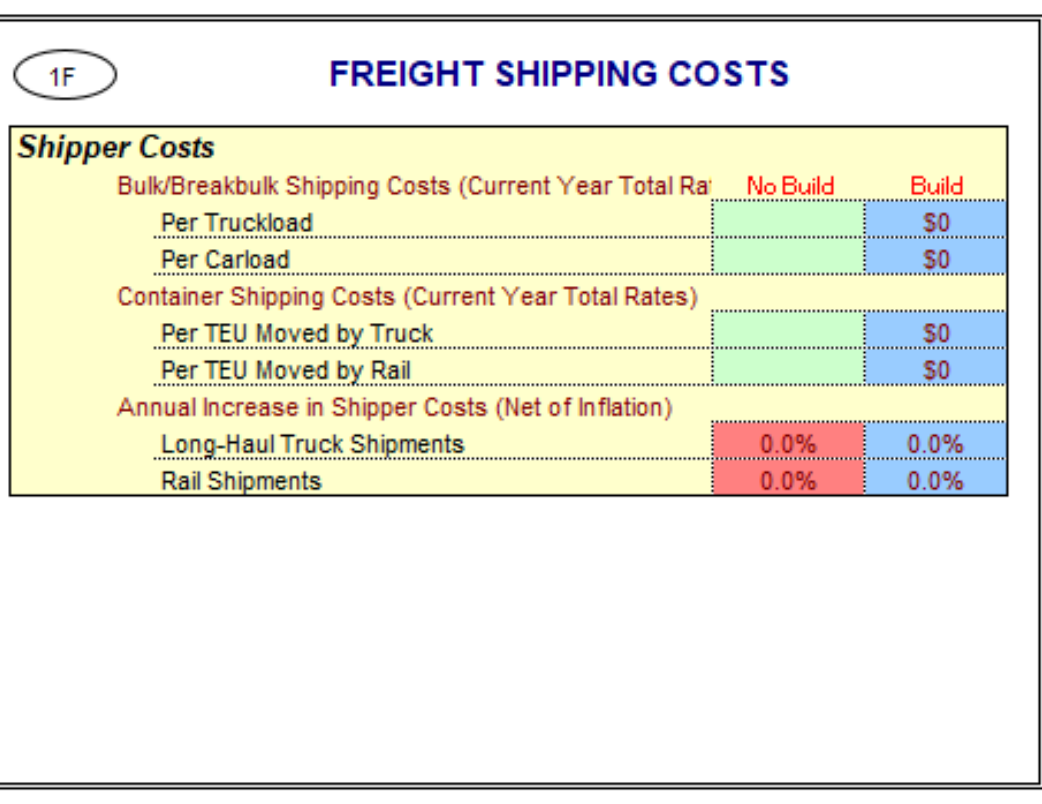

**Project Information**

## **1G) Transload Operations Data**

#### **Transload Operations**

- Input data on the cost per unit if transload operations are relevant to the project
- § Adjust proportion of overall volume that is transloaded and the expected annual increase in costs, net of inflation, for both bulk/break bulk and containers

#### **Freight Drayage**

• Provide data regarding one-way distance drayed, the cost per truck, and the average truck speed for drayage if the project includes freight drayage

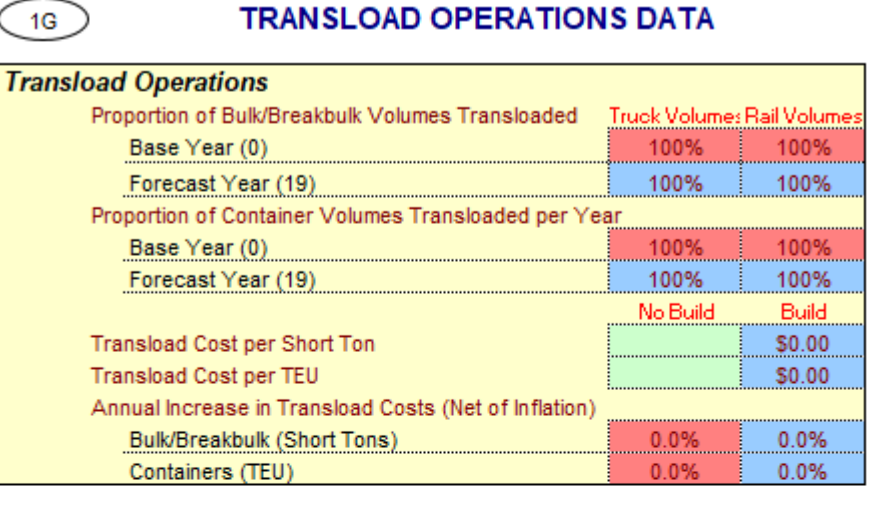

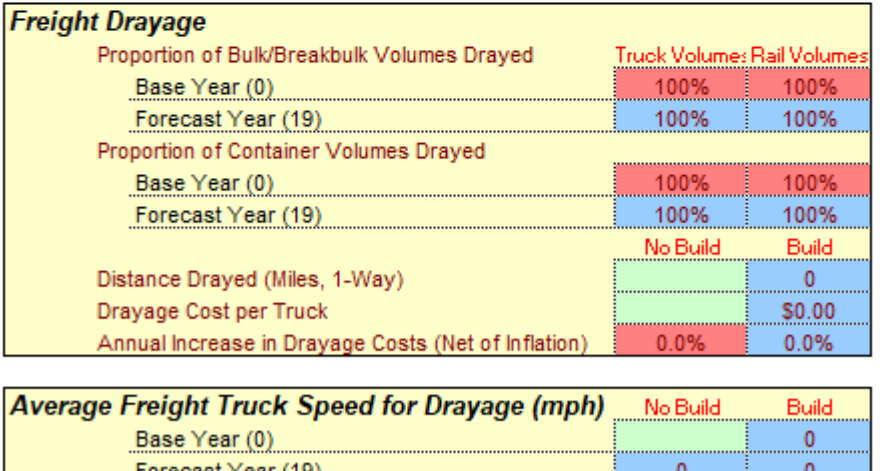

**Project Information**

## **1H) Changes in Terminal Efficiency**

**Average Delay/Dwell Time per Vehicle and Operator Cost per Hour of Delay** 

- Enter data on the average delay/dwell time in minutes and the cost of the delays for both modes
- User can change the annual increase in delay/dwell time and cost of delays
	- o Enter negative percentage for the annual increase in average delay/dwell time if the project is expected to decrease delay/dwell time
- Leave this section blank if there are no expected changes to terminal efficiency

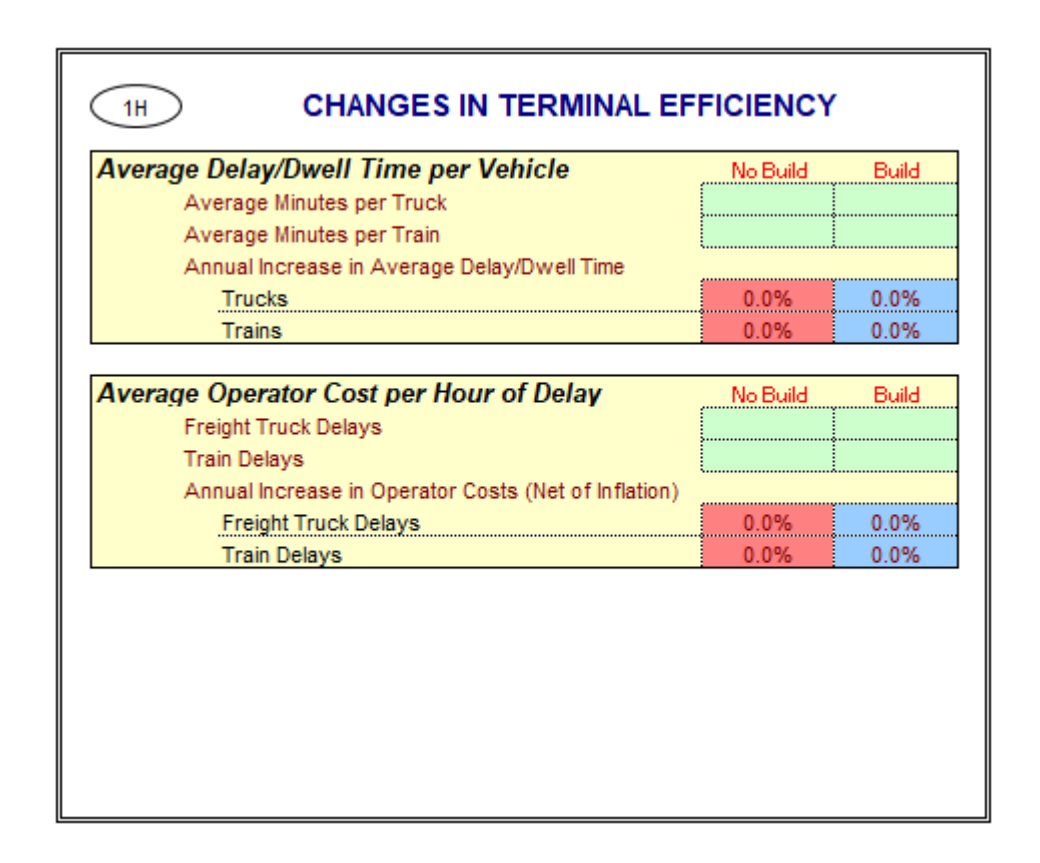

**Project Information**

## **1I) Project Costs**

- All project costs must be entered into seven cost columns (e.g., project support, right-of-way, construction, etc.)
- § Project costs must be entered in constant dollars, in same year as economic parameters used for benefit calculations
- Costs must be entered in thousands of dollars (\$1,000)
- The level of detail for cost estimates depends on where the project is in the development process

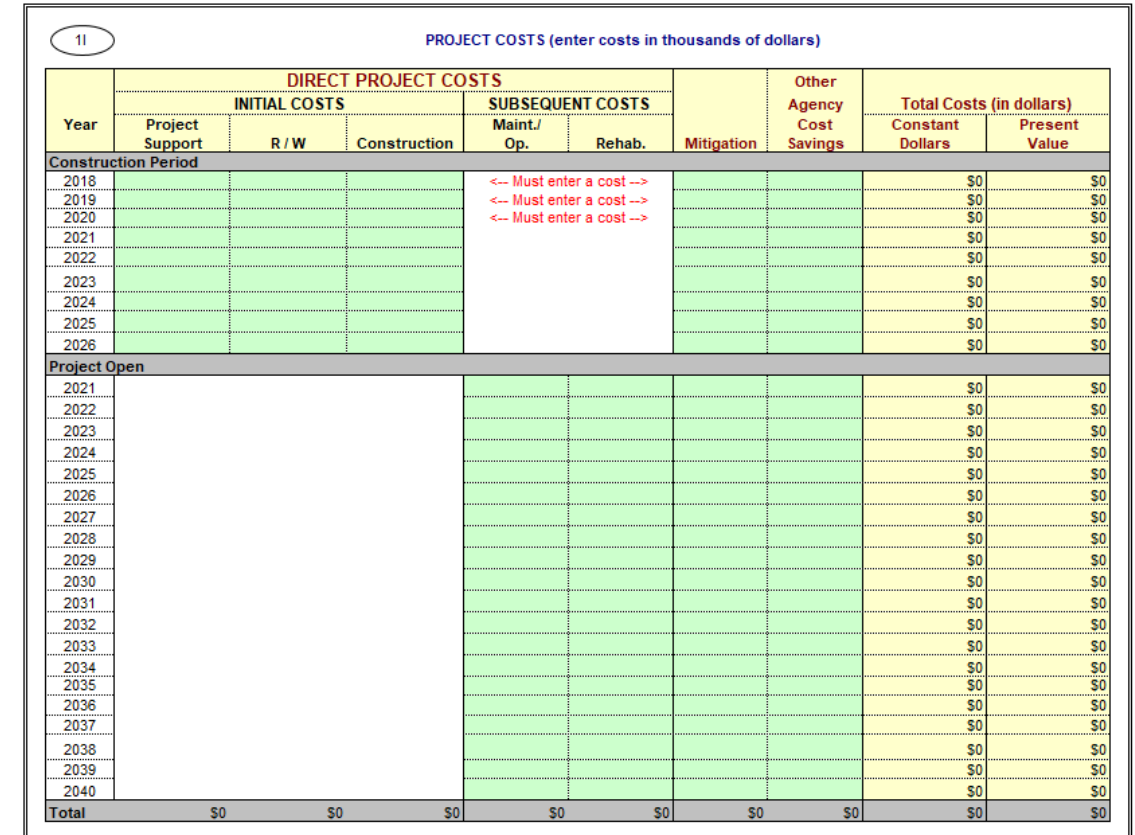

**Information 1**

**Project** 

## **1I) Project Costs**

- § Up to eight (8) years of initial project costs allowed
	- $\circ$  Costs must be entered for each year of construction
- § Following construction, the project opens, and project operating period begins

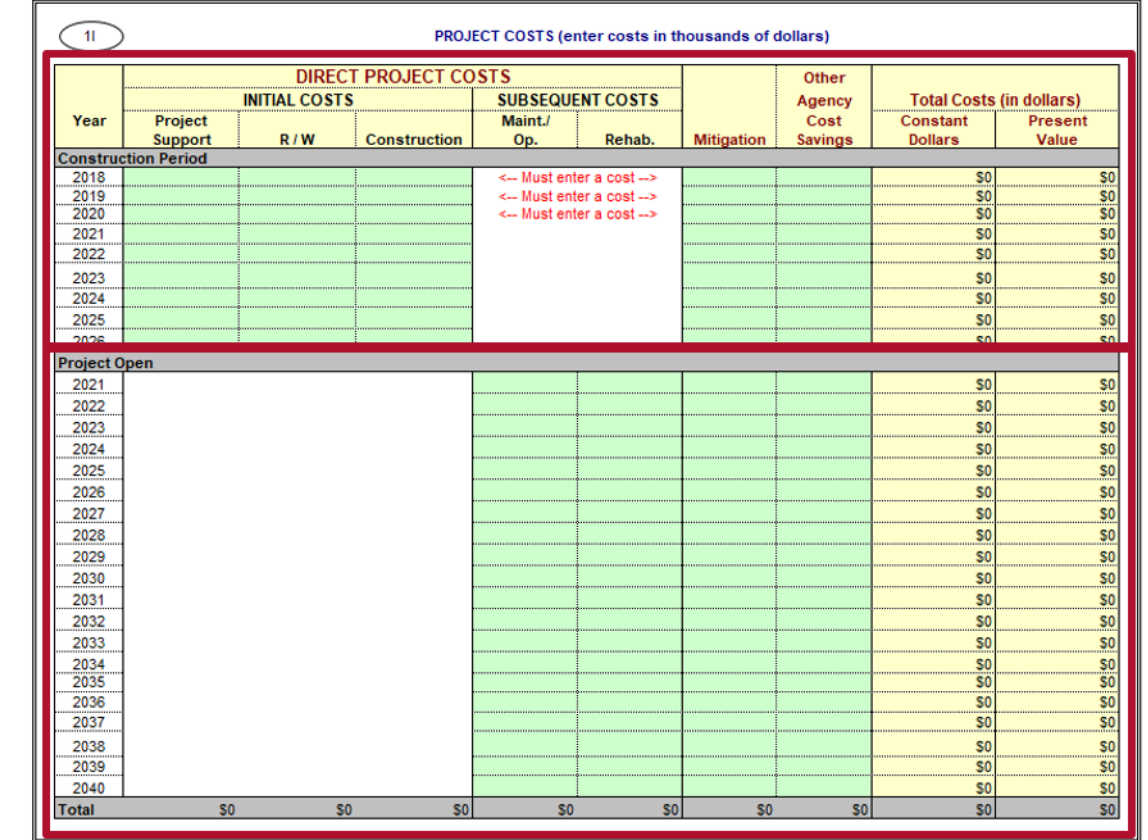

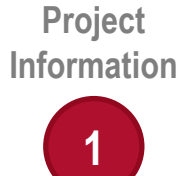

#### **1I) Project Costs – Direct Project Costs Initial Costs**

- Project support engineering design and management
- Right-of-Way acquisition costs
- Construction costs (including contingency)
- Project should incur no initial project costs in or after the project opening year

#### **Subsequent Costs**

- Any costs incurred after the project is constructed and open
	- o Operating and Maintenance (O&M) costs
	- o Rehabilitation costs pavement overlay, vehicle, track, or station refurbishment
- Module 8e discusses project cost data sources, including O&M costs

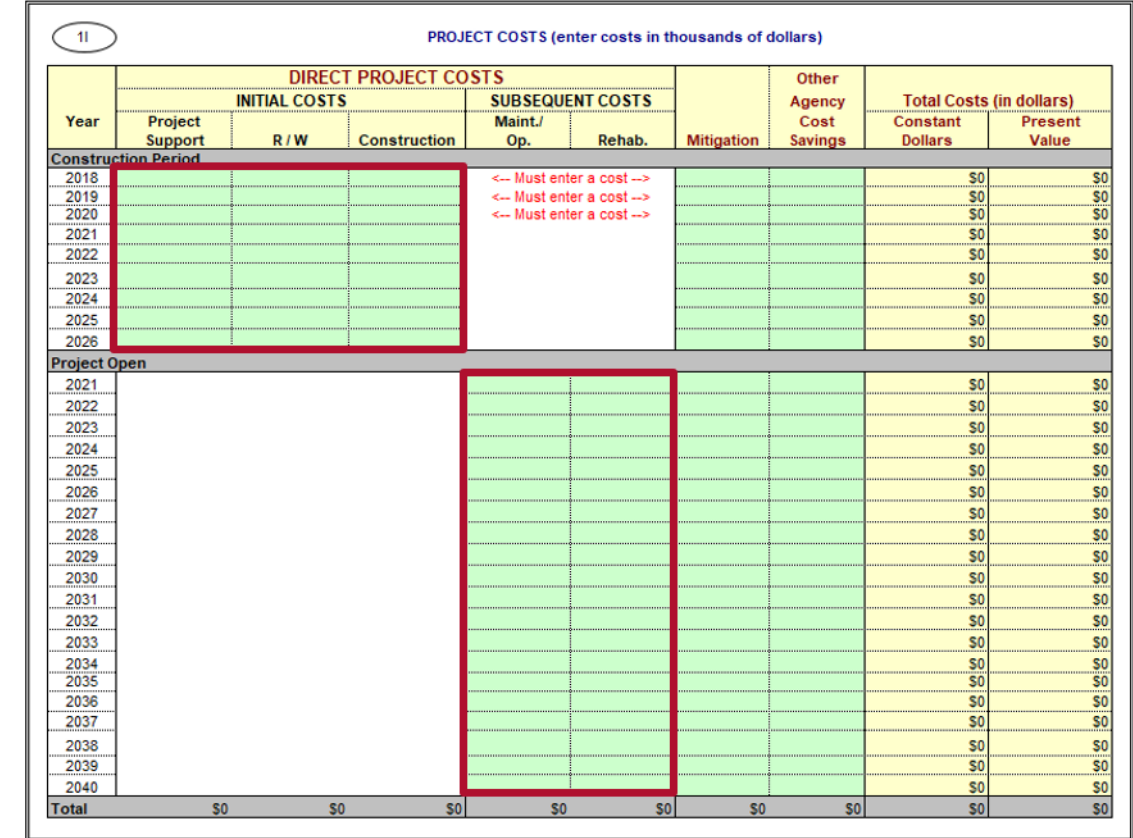

**Project Information**

## **1I) Project Costs – Mitigation, Agency, and Total Costs Mitigation**

- Costs to mitigate community and environmental impacts
- **Other Agency Cost Savings**
- Savings to agency due to efficiency improvements **Total Costs**
- Calculated automatically
- Include project cost in constant dollars and net present value for each year
- Values are in total dollars and not in thousands of dollars like other columns

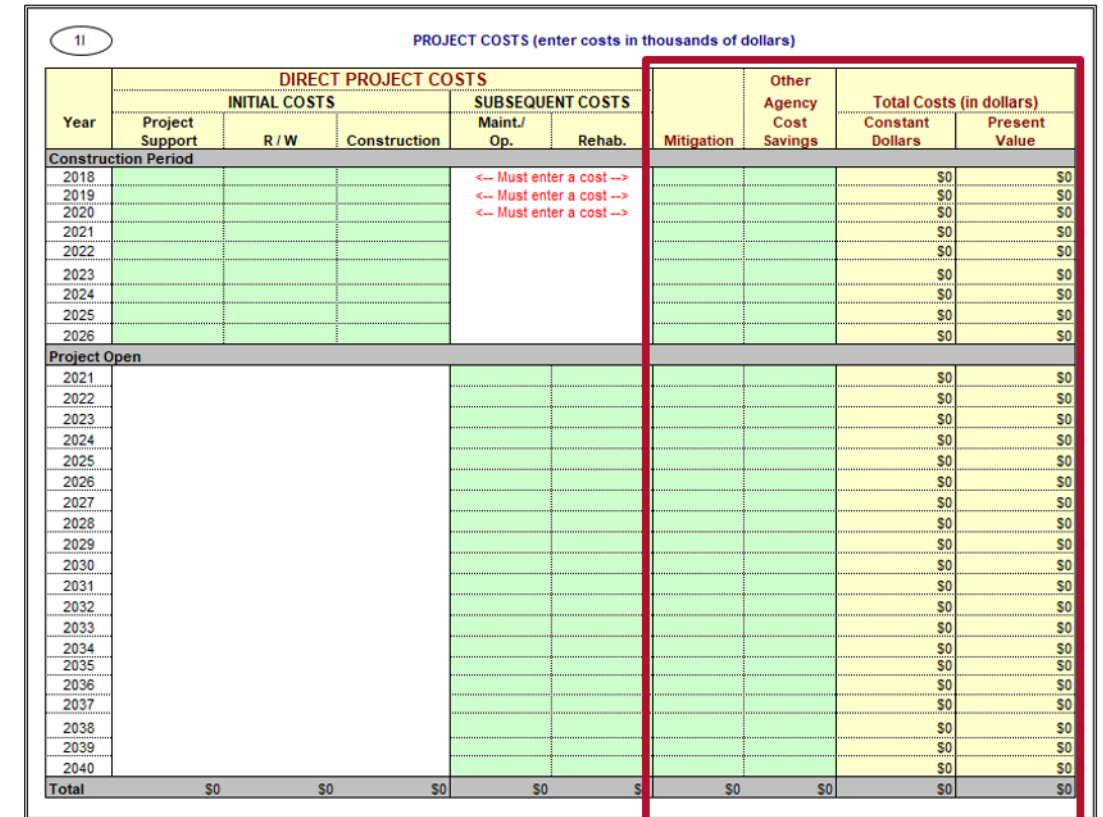

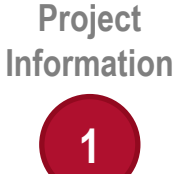

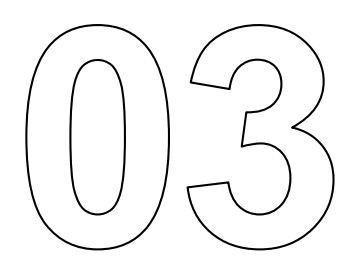

# **Step 2, Input Model Data**

#### **Model Inputs Worksheet Contents**

• For Sections 2A to 2C, values are calculated for both the No Build and Build cases, the first year the project opens and the final year of the project lifecycle

#### **2A Freight Volume Inputs**

• Calculated values for laden and empty miles traveled, laden ton-miles, and shipping cost per truck and per railcar

#### **2B Transload Operations Input**

• Calculated values for transload cost per short ton and per TEU, truck miles drayed for bulk/break bulk and containers, trucks per day, and dray cost per truck

#### **2C Terminal Efficiency Inputs**

§ Calculated values by mode for freight operating cost per hour and idle/dwell hours per year

#### **2D Accident Rates Input**

• Calculated accident rates for freight trucks and accident reduction factor for each type of accident

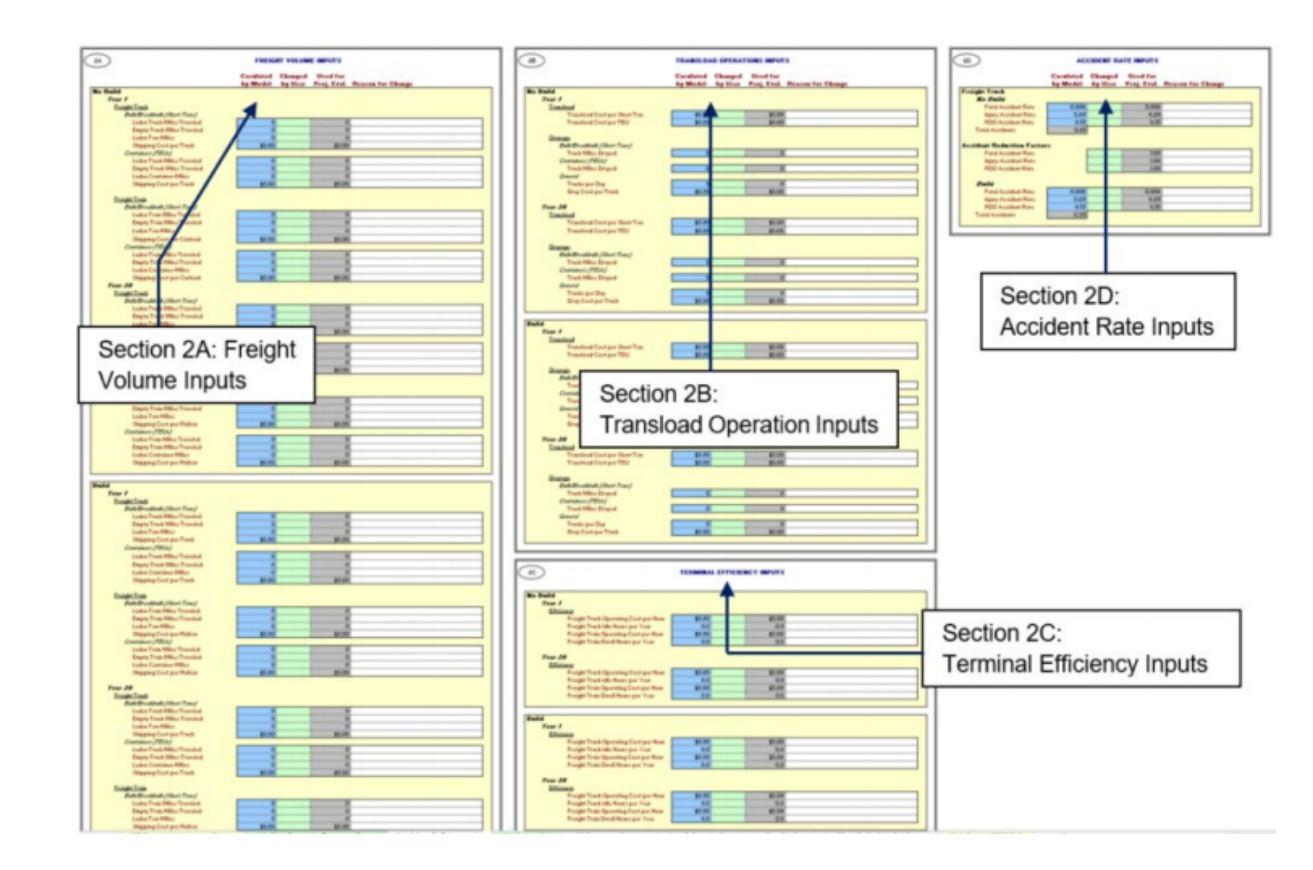

**Model Inputs**

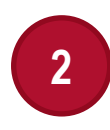

#### **Model Inputs Worksheet Overview**

- Review this worksheet to make sure that your freight volume and transload operations input make sense
- This worksheet also lists the accident rates calculated for the project in the No Build and Build scenarios. Review to ensure that the rates make sense.
- § You should not adjust the blue cells directly if alternative values are to be used
	- $\circ$  Identify which inputs need adjustments and use the green cells located next to the blue cells for making any changes
- Specify "Reason for Change" for any values overridden by user
	- o Example: Federal Highway Administration (FHWA) grant reviewers examine these cells closely and users should have citing documents ready if values are overridden

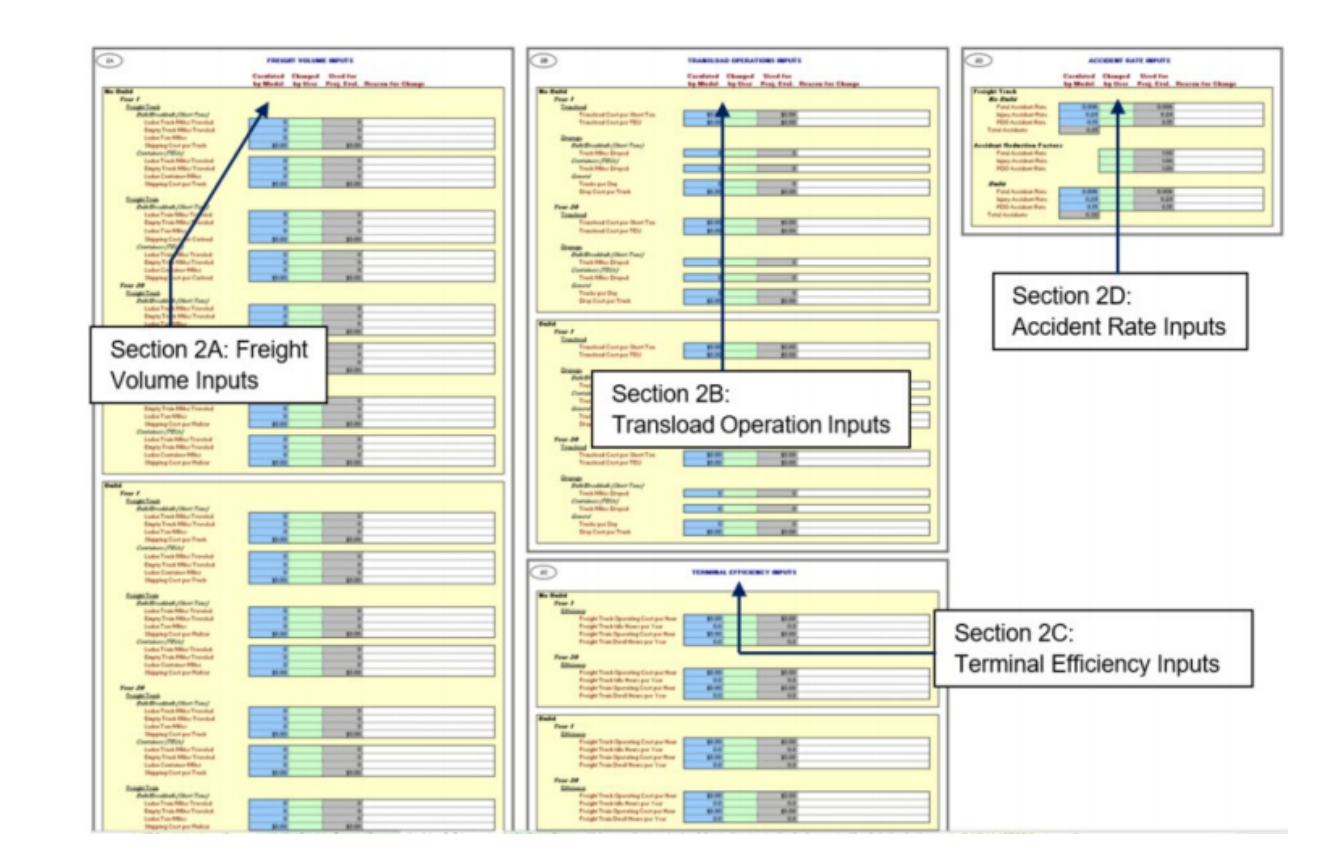

**Model Inputs**

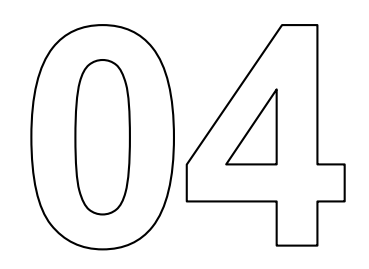

# **Step 3, Review Summary Results**

## **Review Model Results**

Review BCA metrics

- Life-Cycle Costs: present values of all incremental project costs
- Life-Cycle Benefits: sum of the monetized benefits for the project in present value
- Net Present Value = Life-Cycle Benefits Life-Cycle **Costs**
- Benefit/Cost Ratio = Life-Cycle Benefits/Life-Cycle **Costs**
- Rate of Return on Investment: Discount rate at which benefits and costs are equal
- § Payback Period: number of years it takes for the net benefits to equal the initial costs

Adjust which benefits are included in the analysis based on the purpose

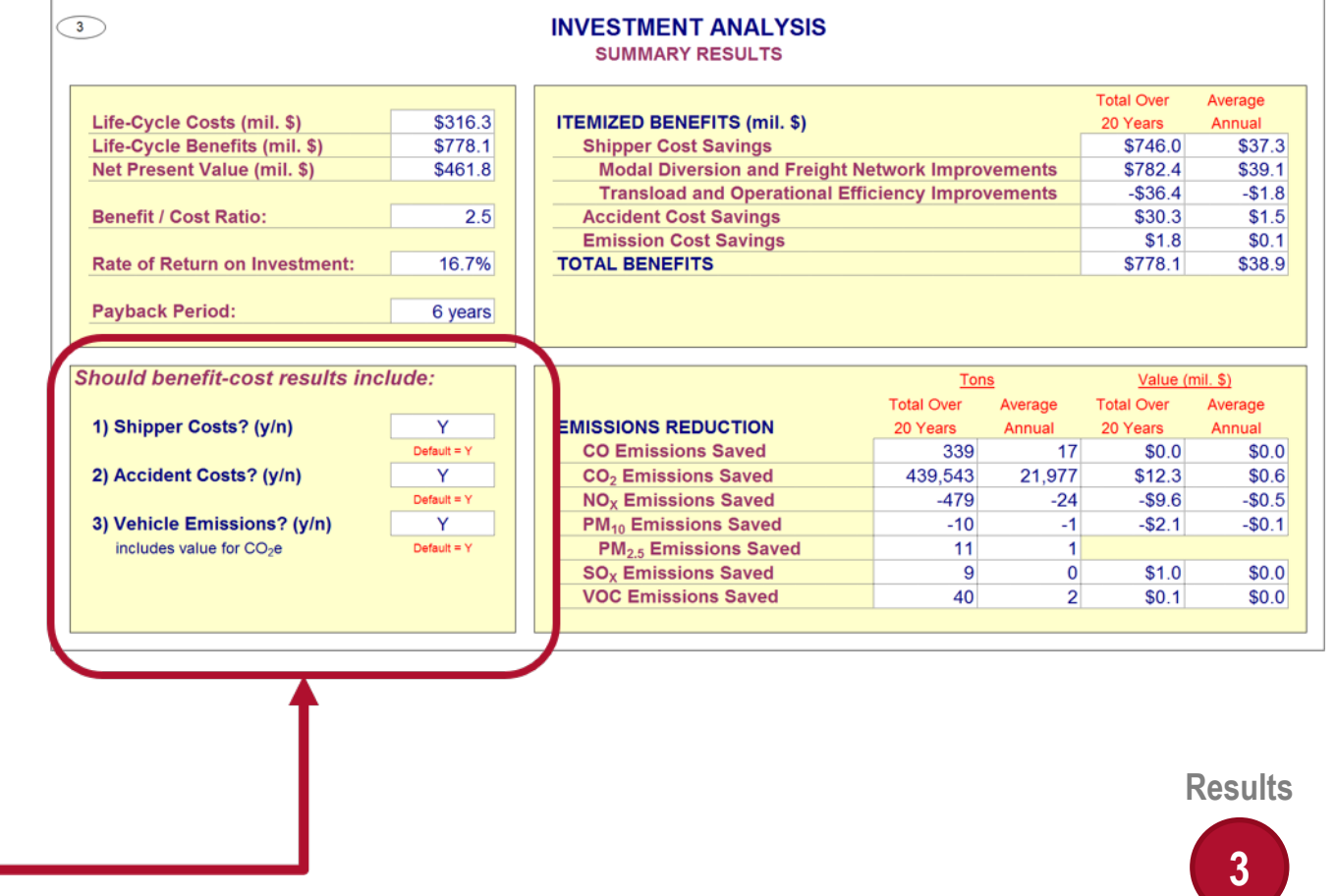

## **Review Model Results**

Review quantified benefits

• Emission reductions: A negative value implies an increase in emissions

Do the results correspond with your expectation?

- The B/C ratio is 2.5, which is >1. Is this reasonable?
- Do the monetized benefits correspond with the project components and expected impacts?
- Can have a positive B/C ratio, but dis-benefits in transload and operational efficiency improvements as shown in example to right

Module 3 provides more details on how to interpret the results **Results**

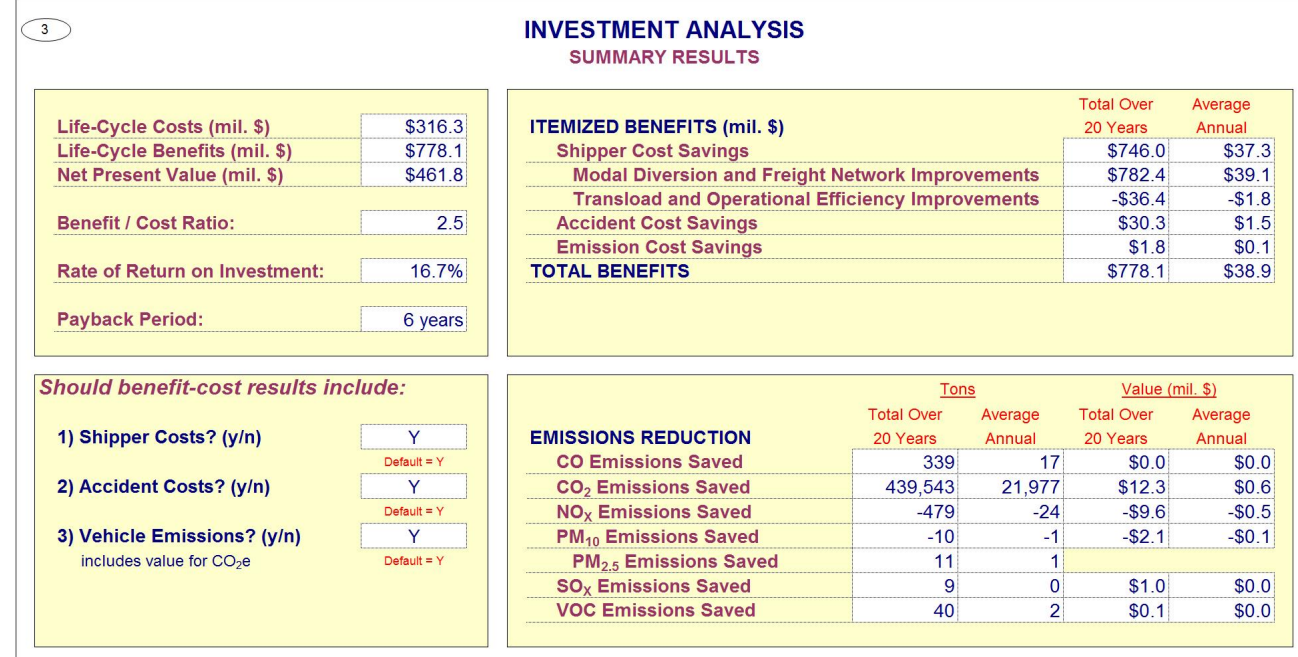

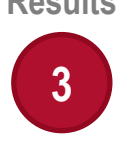

#### **Troubleshooting Issues with Cal-B/C Results**

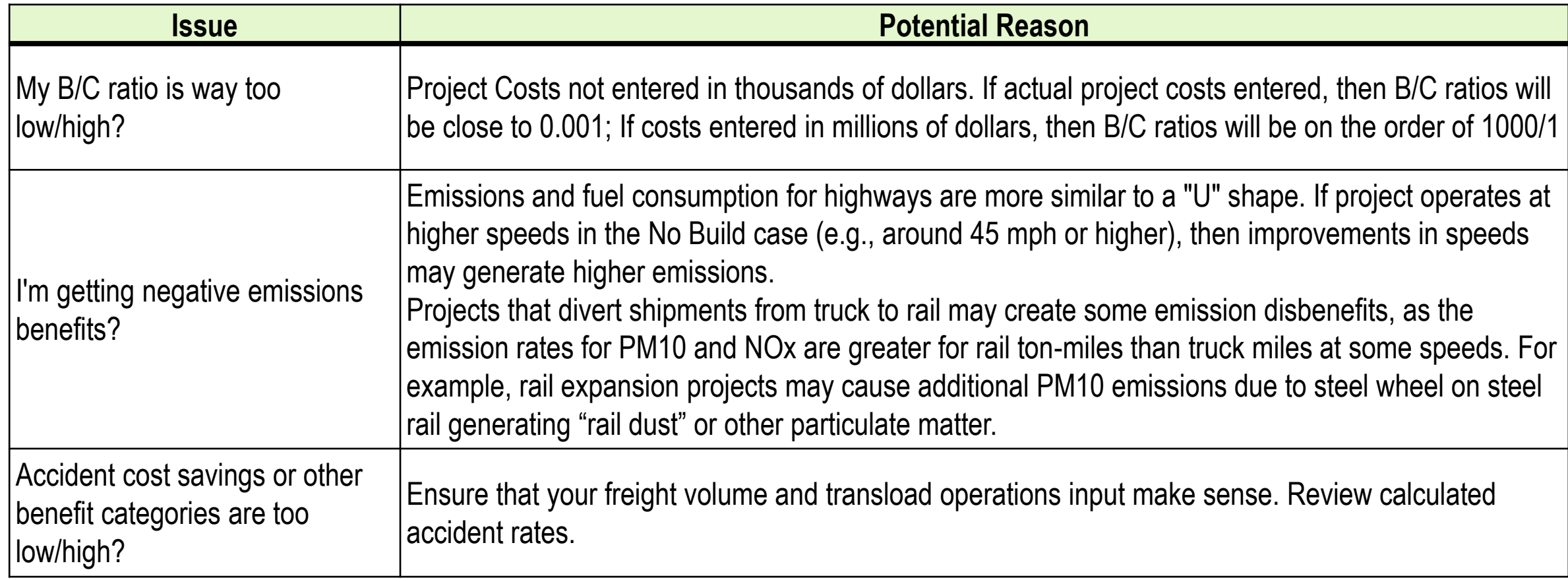

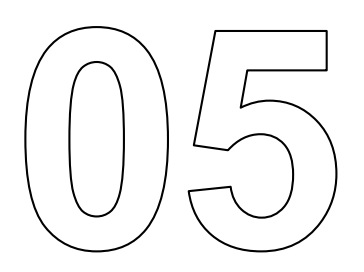

## **Conclusion**

#### **In this module, you have learned…**

- A three-step process to start an analysis in the Cal-B/C IF tool
- Where to obtain the data needed for:
	- o Project Costs
	- o Model Data
- § How to interpret results
- How to troubleshoot problems
- Identified other resources including other modules to review

## **What's Next?**

## § **Module 8e**

 $\circ$  Where to find data and input it for your project

## § **Module 9e**

 $\circ$  Example of an analysis in Cal-B/C IF

## § **Module 10**

o Provides additional information and data sources for BCA